# mVPNに非セグメント化グローバルテーブルマ ルチキャスト(GTM)を使用

## 内容

概要 前提条件 要件 使用するコンポーネント 背景説明 アーキテクチャ RFC 6513/6514の変更点 設定の変更 ルート アドバタイズメント 例 例1:プロファイル12:デフォルトMDT - mLDP - P2MP - BGP-AD - BGP C-mcastシグナリング コンフィギュレーション トラブルシューティング 入力ボーダルータ 出力ボーダルータ 例2:プロファイル20のデフォルトMDT - P2MP-TE - BGP-AD - PIM - C-mcastシグナリング コンフィギュレーション トラブルシューティング 入力ボーダルータ 出力ボーダルータ 例3:例1と同様に、PEとボーダルータ間にiBGPがある 例4:シームレスなMPLS

## 概要

このドキュメントでは、mVPN用のGlobal Table Multicast(GTM)非セグメント化について説明し ます。

## 前提条件

## 要件

このドキュメントに特有の要件はありません。

## 使用するコンポーネント

このドキュメントの内容は、特定のソフトウェアやハードウェアのバージョンに限定されるもの

ではありません。

このドキュメントの情報は、特定のラボ環境にあるデバイスに基づいて作成されました。このド キュメントで使用するすべてのデバイスは、初期(デフォルト)設定の状態から起動しています 。本稼働中のネットワークでは、各コマンドによって起こる可能性がある影響を十分確認してく ださい。

## 背景説明

NG mVPN(RFC 6513/6514)には多くのプロファイルがあります。ほとんどのプロファイルは、 PEルータにVirtual Private Network(VPN;バーチャルプライベートネットワーク)またはVirtual Routing/Forwarding(VRF;バーチャルルーティング/転送)を備えています。一部のプロファイ ル(プロファイル7および グローバルなコンテキストに存在します。すでにグローバルであるこれ らのプロファイルについては、BGP自動検出(AD)がGTMに導入されています。VRFコンテキスト 内のプロファイルについては、マルチキャスト配信ツリー(MDT)を使用してグローバルコンテキ ストでプロファイルを使用できます。これらはすべて、セグメント化されていないGTMモデルで す。セグメント化されていないGTMで使用される手順は、IETFドラフトのdraft-ietf-bess-mvpnglobal-table-mcastで説明されています。

[RFC 7524と](https://www.rfc-editor.org/rfc/rfc7524.html)ドラフトのdraft-ietf-bess-mvpn-global-table-mcast[\(RFC 7716\)](https://www.rfc-editor.org/rfc/rfc7716.html)では、GTM送信元アド レスがBGPユニキャストルート(アドレスファミリipv4ユニキャストまたはアドレスファミリ ipv4マルチキャスト)を介して到達可能であることが必要です。

ドラフトdraft-ietf-bess-mvpn-global-table-mcastがRFC 7524よりも優れている点は、通常のNG mVPN(RFC 6514)で使用される手順と同じものが維持されることです。

GTMを使用すると、mVPNを非セグメント化またはセグメント化できます。

## アーキテクチャ

この記事では、境界ルータという用語は、ネットワークの2つのセグメントを接続するABR、 ASBR、または集約ルータに使用されます。通常、ABRはシームレスMPLSネットワークにありま す。ASBRは、Inter-AS MPLS VPNが使用される場合に使用されます。また、アグリゲーション ルータは、GTMオーバーレイ非セグメント化ルータがコアネットワークの2つの部分を接続し、 一方の部分が異なるマルチキャストコアツリープロトコルを実行する場合に使用されます。たと えば、集約ルータはコアネットワークのPIM部分とコアネットワークのmLDP部分を接続できます  $\sim$ 

いずれのモデルでも、SAFI 2を使用できます。SAFI 2はSAFI 1とは異なるトポロジを持つことが できるという利点があります。したがって、マルチキャストのRPFは、ユニキャスト転送を変更 することなく変更できます。

境界ルータは、デュアルカプセル化をサポートしていません。つまり、ルータは2つのプロトコル またはモードのコアツリープロトコルで同時にマルチキャストを転送できません。これは通常、 あるコアツリーから別のコアツリーに移行するときに使用できます。移行中、入力PEは両方のコ アツリーに転送されます。これは境界ルータでは不可能です。

GTMアーキテクチャは、セグメント化されていないGTMとセグメント化されたGTMをサポート します。このドキュメントでは、セグメント化されていないGTMについてのみ説明します。

GTM非セグメント化オーバーレイの手順は、draft-ietf-bess-mvpn-global-table-mcastで説明され ている手順です。RFC 6513/6514と同じ手順に従いますが、いくつかの変更があります。

#### RFC 6513/6514の変更点

GTMでは、次のポイントが適用されます。これらの一部はRFC 6513/6514と同じですが、一部は 異なります。

- Single Forwarding Selection(SFS)はサポートされていません。
- AF IPv6がサポートされています。
- C-PIMおよびC-BGPシグナリングがサポートされています。
- エッジに面するPEルータのインターフェイスにはVRFがありません。これらのインターフェ イスは現在グローバルです。これらのルータは、draft-ietf-bess-mvpn-global-table-mcastでは プロトコル境界ルータ(PBR)と呼ばれます。これらのルータは、LSMコアツリープロトコル とPIM間のインターフェイスとして機能します。これらのルータを境界ルータと呼びます。
- コアネットワークは、ラベルスイッチドマルチキャスト(LSM)コアツリープロトコルを実行 します。
- mLDP、P2MP TE(スタティックおよびダイナミック)、およびIRがサポートされています  $\circ$
- デフォルト、パーティション、およびデータMDTがサポートされています
- GTMにはVPNv4/6プレフィックスがないため、VRF Route-Import ECおよびSource-AS ECは IPv4ユニキャスト(SAFI 1)またはマルチキャスト(SAFI 2)プレフィックスにアタッチされます  $\sim$

ルートタイプ1、3、および5にはRTがあります。Cisco IOS® XRでは、ドラフトに従ってGTMが 必要とされていないにもかかわらず、これらのRTがGTMに存在する必要があります。GTMを使 用するには、BGPでRTを設定する必要があります。これらのRTは、通常のmVPNのVRFで使用 されるRTと似ていますが、現在はグローバルコンテキストに適用されます。 ルートタイプ4、6、および7は、アップストリームPEルータを識別するRTを伝送します。グロー バル管理者フィールドは、アップストリームPEのIPアドレスです。GTMのローカル管理者フィー ルドは0に設定されます(非GTMまたは通常のmVPNでVRFを識別します)。

PEルータは、Label Switched Multicast(LSM;ラベルスイッチドマルチキャスト)コアツリープ ロトコル(mLDP、P2MP Traffic Engineering、Ingress Replication(IR))とPIMの間を相互接続する ルータになります。したがって、LSMを実行するコアネットワークの一部があり、PIMを実行す るコアネットワークの一部があります。ネットワークのLSM部分とネットワークのPIM部分の間 のインターフェイスとして機能するコアルータ(境界ルータ)を呼び出します。次の例では、C-PEルータ(コア用C)と呼ばれることがあります。

これらの境界ルータは、GTMに必要な設定を持つルータです。他のルータはいずれもGTM対応で はありません。 GTMの設定は、通常のmVPNプロファイルに必要な設定に似ています。エッジに向かうインター

フェイスがVRF内に存在しないだけです。

VRFが存在しないため、通常のルート識別子はありません。通常のルート識別子(RD)は存在しま せんが、RDはBGPを使用したシグナリングに使用されるため、GTMのシグナリングには、すべ てゼロのRDとオール1のRDが使用されます。この機能を使用するには、BGPコマンドglobaltable-multicastを設定する必要があります。

GTMでは、ユニキャストルートはVPNv4/6にはありません。したがって、ユニキャスト到達可能 性は、AF IPv4またはAF IPv6およびSAFI 1またはSAFI 2のBGPで提供される必要があります。つ まり、BGPは引き続き境界ルータ(VRFのないPEルータ)間で使用する必要があります。図1を 参照してください。

#### 画像 1

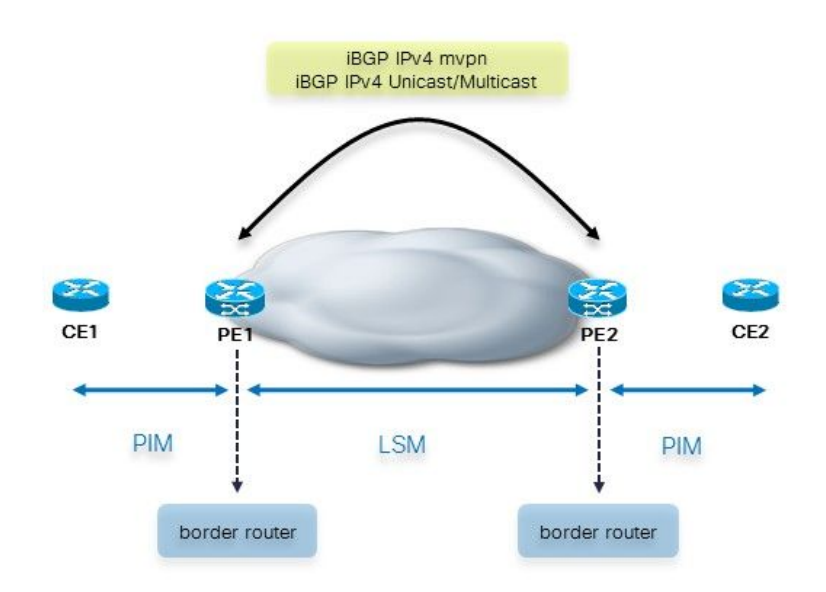

境界ルータとCEルータの間にBGPはありません。境界ルータは、iBGPのルートを他の境界ルー タにアドバタイズするときに、マルチキャスト属性を追加します。

CEルータとPEルータの間にBGPが存在する可能性があることに注意することが重要です。図2を 参照してください。

#### 画像 2

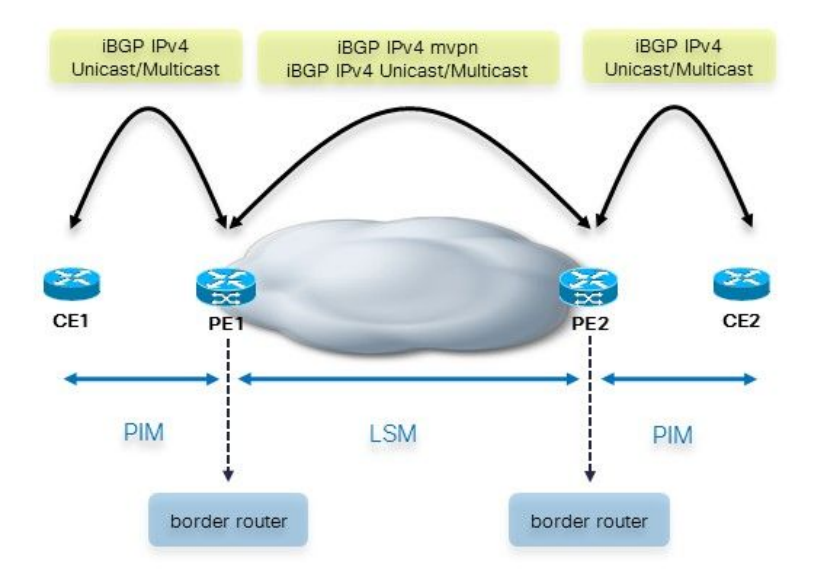

この場合、PEルータは、eBGPからiBGPにユニキャストルートを他のPEルータに転送するとき に、マルチキャストアトリビュートを追加します。CEがすでにマルチキャスト属性を持つユニキ ャストルートをPEルータにアドバタイズしている場合、PEルータはマルチキャスト属性をその まま保持し、ユニキャストルートを他のPEルータに転送します。デフォルトでは、eBGPセッシ ョンの場合、マルチキャストアトリビュートは削除されます。したがって、PEルートがiBGPか らeBGPへのユニキャストルートをCEルートにアドバタイズする場合、マルチキャストアトリビ ュートはありません。

PEルータは、iBGPを介してユニキャストプレフィックスをアドバタイズすると、拡張コミュニ ティ(EC)VRFルートインポート(VRF-RI)とECソースASを付加します。他のPEルータは、これら のルートをeBGPで伝搬する前に、これらのルートを取り除きます。

eBGPセッションが2つのASBR間にある場合、Inter-AS MPLS VPNとInter-AS mVPNが存在しま す。この場合、マルチキャスト属性を保持できます。デフォルトの動作ではeBGPセッションで これらを削除するため、2つのASBR間のeBGPセッションでコマンドsend-multicast-attributesを 設定する必要があります。

RRがある場合は、iBGPからiBGPへの伝搬が可能です。これは、シームレスMPLSのインライン ABR(next-hop-selfがある)の場合です。デフォルトの動作ではiBPGセッションのマルチキャス ト属性を保持するため、インラインABRではこれらを削除するためにsend-multicast-attributesdisableコマンドを使用する必要があります。

#### 設定の変更

ルータBGPのアドレスファミリ(AF)ipv4 mVPNでglobal-table-multicastを設定する必要があります 。これにより、すべて0のRDとすべて1のRDの動作が可能になります。

グローバルコンテキストで、AF ipv4のマルチキャストルーティングの下にimport-rtとexport-rtを 設定する必要があります。これは、GTMにはVRFがないため、VRF用に設定されたRTがなくなる ためです。これらのRTは、通常のmVPNに使用されるRTと重複してはなりません。

ルータのpimコマンド(rpf topologyおよびmdtコマンド)がグローバルコンテキストで設定される ようになりました。

マルチキャストルーティングコマンド(bgp auto-discoveryおよびmdtコマンド)がグローバルコ ンテキストで設定されるようになりました。

### ルート アドバタイズメント

境界ルータ間には、送信元プレフィックスをアドバタイズするiBGPがあります。入力ボーダルー タはどのように送信元プレフィクスを学習できますか。3 つの方法があります。

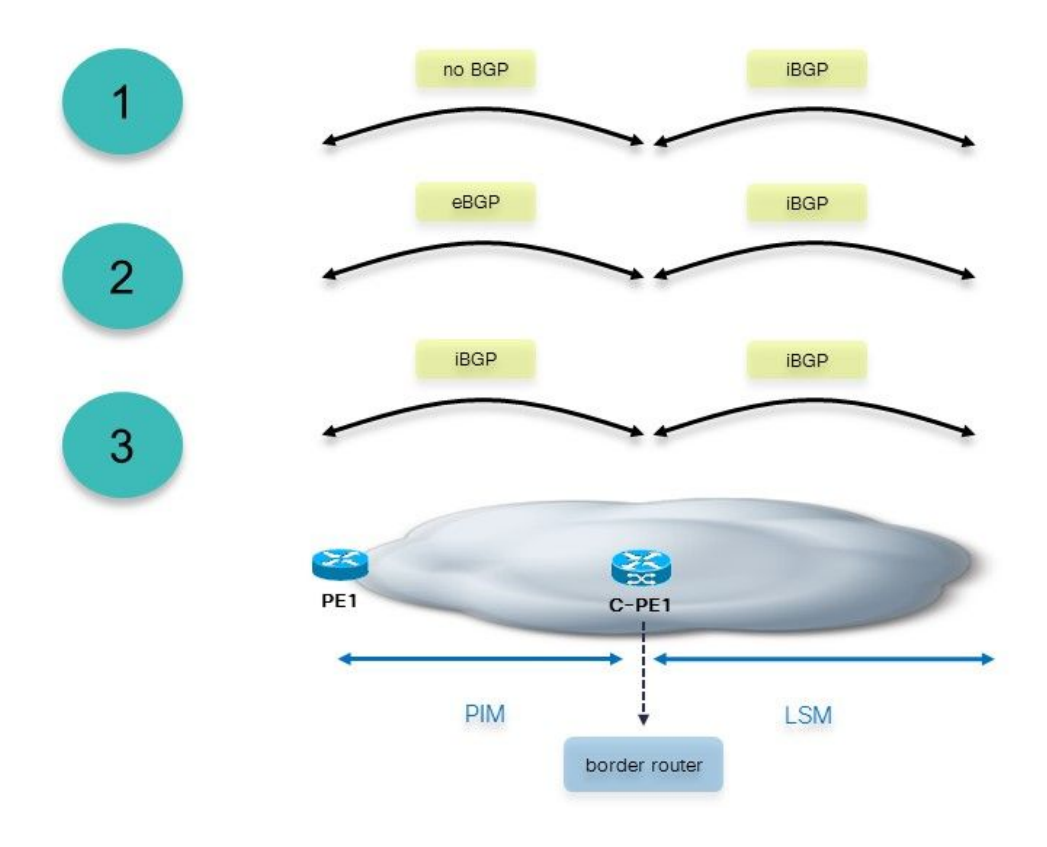

図3に、考えられる3つのシナリオを示します。

#### 画像 3

- 境界ルータは、非BGPプレフィックスとしてPEからプレフィックスを受信しました。境界 1. ルータは、これらのプレフィックスをBGPに再配布する必要があります。この境界ルータは 、マルチキャスト属性を追加します。
- ボーダルータには、PEルータへのeBGPセッションがあります。境界ルータは、プレフィッ 2.クスをiBGP経由で他の境界ルータに伝搬する前に、マルチキャスト属性を追加します。 eBGPセッションを介して受信したプレフィックスにすでにマルチキャスト属性がある場合 は、そのまま維持され、転送されます。境界ルータは上書きしません。

入力ボーダルータは、送信元プレフィックスをiBGPから学習します。この場合、入力ボー 3. ダルータはRRです。このシナリオは、境界ルータがABRであるシームレスMPLSで使用され ます。

境界ルータは、別の境界ルータから受信したiBGPプレフィクスをアドバタイズすると、プレフィ クスをPEルータに送信する前にマルチキャストアトリビュートを削除します。これを行うには、 境界ルータのルータBGPでsend-multicast-attributes disableコマンドを設定する必要があります。

## 例

次に例をいくつか示します。最初の例では、プロファイル12をGTM展開に変換することから始め ます。

### 例1:プロファイル12:デフォルトMDT - mLDP - P2MP - BGP-AD - BGP Cmcastシグナリング

図4に、このネットワークを示します。CEルータに向かうPEルータにはVRFがありません。

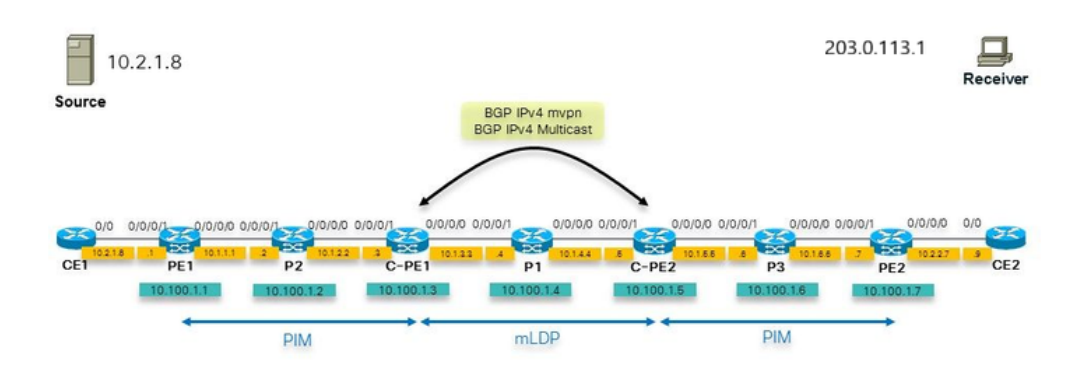

#### 図 4

内部コアネットワークではmLDPが実行されることに注意してください。外部コアネットワーク はPIMを実行します。したがって、PIMをmLDPコアに接続する境界ルータは、PIMをmLDPに変 換し、その逆も行う必要があります。

送信元は、境界ルータであるルータC-PE2上のIGPルートとして学習できません。IGPはISISです 。この場合、境界ルータのRPFはISISルートを使用し、P1を指します。この場合、PIMネイバー シップがないため、RPFは失敗します。C-PE2ルータに10.2.1.8のRPFを設定し、MDTをRPFイ ンターフェイスとしてポイントさせる場合。これは、mLDP、P2MP、またはIRに基づくMDTで す。

解決策は、SAFI 2を使用することです。これは、BGPで送信元がAFI 2ルートとして学習されるよ うに使用されます。したがって、境界ルータ(C-PE2)には、BGP SAFI 2ルートとして送信元 (show route ipv4 multicast)があります。送信元のRPFはMDTインターフェイスを指します。

SAFI 2を使用するとRPFが変更され、すべてのソースのRPFでSAFI 2が使用されるようになりま した。つまり、グローバル内のすべてのソースのRPFはSAFI 2を使用し、これにはVPNサービス などの入力PEのRPFが含まれます。SAFI 2を有効にすると、すべてのRPFはSAFI 2を介してのみ 発生します。送信元のみがSAFI 2にあるため、入力PEルータのRPFに障害が発生します。この機 能を有効にするには、ルータribでrump always-replicateコマンドを設定します。globalの送信元プ レフィックスに対してはRPFだけが、PEルータに対してはRPFだけが機能する必要があるため、 rump always-replicateコマンドに対してアクセスリストを設定し、access-listにはglobalの送信元 PEルータと入力PEルータだけを指定できます。この方法で、境界ルータがすでにSAFI 1に対し てBGPを実行していて、このSAFI 1が多数のプレフィックスを伝送した場合、これらのプレフィ ックスがすべてSAFI 2 RIBに再配布されず、メモリが不必要に使用されます。

または、ルータBGPでaddress-family ipv4マルチキャスト用にdistance bgp 20 20 20を設定できま す。これにより、グローバルの送信元もIGPのAFI 2を通じて学習される場合、iBGPの距離は IGPの距離より短いため、BGPで学習された送信元が優先されるようになります。

#### コンフィギュレーション

これは境界ルータの設定です。

```
hostname C-PE1
router rib
 address-family ipv4
 rump always-replicate
 !
route-policy global-one
 set core-tree mldp-default
end-policy
!
route-policy sources-in-ISIS
 if destination in (10.2.1.0/24) then
   pass
endif
end-policy
!
router isis 1
 is-type level-1
 net 49.0001.0000.0000.0003.00
 address-family ipv4 unicast
 metric-style wide
 mpls traffic-eng level-1
 mpls traffic-eng router-id Loopback0
  !
  interface Loopback0
  address-family ipv4 unicast
  !
  address-family ipv4 multicast
  !
  !
```

```
 interface GigabitEthernet0/0/0/0
 address-family ipv4 unicast
 !
 address-family ipv4 multicast
 !
  !
 interface GigabitEthernet0/0/0/1
 address-family ipv4 unicast
  !
 address-family ipv4 multicast
 !
  !
!
router bgp 1
 address-family ipv4 unicast
  !
 address-family ipv4 multicast
 redistribute connected route-policy loopback
 redistribute isis 1 route-policy sources-in-ISIS
 !
 address-family ipv4 mvpn
 global-table-multicast
 !
 neighbor 10.100.1.5
 remote-as 1
 update-source Loopback0
 address-family ipv4 multicast
  next-hop-self
  !
 address-family ipv4 mvpn
  !
  !
mpls ldp
 mldp
 address-family ipv4
  rib unicast-always
  !
  !
 router-id 10.100.1.3
 address-family ipv4
 !
 interface GigabitEthernet0/0/0/0
 address-family ipv4
  !
  !
 interface GigabitEthernet0/0/0/1
 address-family ipv4
 !
  !
!
multicast-routing
 address-family ipv4
interface Loopback0
  enable
  !
 interface GigabitEthernet0/0/0/1
   enable
  !
mdt source Loopback0
 export-rt 1:1
 import-rt 1:1
 bgp auto-discovery mldp
  !
 mdt default mldp p2mp
```

```
 mdt data mldp 10 immediate-switch
 !
!
router pim
 address-family ipv4
 rpf topology route-policy global-one
 mdt c-multicast-routing bgp
 interface Loopback0
  enable
  !
  interface GigabitEthernet0/0/0/1
 !
  !
!
```
注:mLDPを使用したGTMの代わりに、グローバルインバンドmLDPを実行できます。これを 行わない理由は、オーバーレイシグナリングプロトコルとしてBGPを使用するか、または フローの集約にデフォルトMDTを使用することです。GTMモデルでは、デフォルトMDTと データMDTを使用できますが、グローバルインバンドmLDPでは、mLDP状態ごとに1つの マルチキャストフローがあります。また、GTMではスパースモードのサポートが非常に簡 単ですが、インバンドmLDPでは制限(RPの配置など)があります。スパースモードは、 オーバーレイシグナリングプロトコルとしてPIMで最も簡単にサポートされます。

次の設定を境界ルータで行う必要があります。

- AF ipv4 mvpnで設定されたBGP
- BGP AD有効
- 指定されたMDT
- ルータbgpで設定されたimport-rtおよびexport-rt
- router bgp AF ipv4/6 mvpnで設定されたglobal-table-multicast

オプションで、ルータBGPでSAFI 2を有効にする必要があります

#### トラブルシューティング

- 最初に、境界ルートにはルートタイプ1ルートが存在する必要があります。
- 内部コアのコアツリーを確認します。ここでは、mLDPです。mLDPシグナリングは正常です か。デフォルトMDTおよび可能なデータMDTのmLDPデータベースエントリを確認します。
- BGPでソースルートをチェックします。
- 出力ボーダルータのRPFをチェックします。
- 境界ルータのBGP(ルートタイプ6および7)でCマルチキャストシグナリングをチェックし ます。

#### 入力ボーダルータ

入力ボーダルータの出力インターフェイスはLmdtインターフェイスです。

RP/0/0/CPU0:C-PE1#show mrib route 203.0.113.1 10.2.1.8

IP Multicast Routing Information Base

```
Entry flags: L - Domain-Local Source, E - External Source to the Domain,
   C - Directly-Connected Check, S - Signal, IA - Inherit Accept,
   IF - Inherit From, D - Drop, ME - MDT Encap, EID - Encap ID,
   MD - MDT Decap, MT - MDT Threshold Crossed, MH - MDT interface handle
   CD - Conditional Decap, MPLS - MPLS Decap, EX - Extranet
   MoFE - MoFRR Enabled, MoFS - MoFRR State, MoFP - MoFRR Primary
   MoFB - MoFRR Backup, RPFID - RPF ID Set, X - VXLAN
Interface flags: F - Forward, A - Accept, IC - Internal Copy,
   NS - Negate Signal, DP - Don't Preserve, SP - Signal Present,
   II - Internal Interest, ID - Internal Disinterest, LI - Local Interest,
   LD - Local Disinterest, DI - Decapsulation Interface
   EI - Encapsulation Interface, MI - MDT Interface, LVIF - MPLS Encap,
   EX - Extranet, A2 - Secondary Accept, MT - MDT Threshold Crossed,
   MA - Data MDT Assigned, LMI - mLDP MDT Interface, TMI - P2MP-TE MDT Interface
    IRMI - IR MDT Interface
(10.2.1.8,203.0.113.1) RPF nbr: 10.1.2.2 Flags: RPF
 Up: 00:08:58
 Incoming Interface List
   GigabitEthernet0/0/0/1 Flags: A, Up: 00:08:58
 Outgoing Interface List
    Lmdtdefault Flags: F LMI MA, Up: 00:08:58
RP/0/0/CPU0:C-PE1#show mfib route 203.0.113.1 10.2.1.8 
IP Multicast Forwarding Information Base
Entry flags: C - Directly-Connected Check, S - Signal, D - Drop,
 IA - Inherit Accept, IF - Inherit From, EID - Encap ID,
 ME - MDT Encap, MD - MDT Decap, MT - MDT Threshold Crossed,
 MH - MDT interface handle, CD - Conditional Decap,
 DT - MDT Decap True, EX - Extranet, RPFID - RPF ID Set,
 MoFE - MoFRR Enabled, MoFS - MoFRR State, X - VXLAN
Interface flags: F - Forward, A - Accept, IC - Internal Copy,
 NS - Negate Signal, DP - Don't Preserve, SP - Signal Present,
 EG - Egress, EI - Encapsulation Interface, MI - MDT Interface,
 EX - Extranet, A2 - Secondary Accept
Forwarding/Replication Counts: Packets in/Packets out/Bytes out
Failure Counts: RPF / TTL / Empty Olist / Encap RL / Other
(10.2.1.8,203.0.113.1), Flags: 
 Up: 01:47:24
 Last Used: 00:00:00
 SW Forwarding Counts: 1197/1197/239400
 SW Replication Counts: 1197/0/0
 SW Failure Counts: 0/0/0/0/0
 Lmdtdefault Flags: F LMI, Up:01:47:24
 GigabitEthernet0/0/0/1 Flags: A, Up:01:47:24
RP/0/0/CPU0:C-PE1#show route ipv4 multicast
Codes: C - connected, S - static, R - RIP, B - BGP, (>) - Diversion path
       D - EIGRP, EX - EIGRP external, O - OSPF, IA - OSPF inter area
       N1 - OSPF NSSA external type 1, N2 - OSPF NSSA external type 2
       E1 - OSPF external type 1, E2 - OSPF external type 2, E - EGP
       i - ISIS, L1 - IS-IS level-1, L2 - IS-IS level-2
       ia - IS-IS inter area, su - IS-IS summary null, * - candidate default
       U - per-user static route, o - ODR, L - local, G - DAGR, l - LISP
       A - access/subscriber, a - Application route
      M - mobile route, r - RPL, (!) - FRR Backup path
```

```
Gateway of last resort is not set
```

```
C 10.1.2.0/24 is directly connected, 1d21h, GigabitEthernet0/0/0/1
L 10.1.2.3/32 is directly connected, 3d19h, GigabitEthernet0/0/0/1
i L1 10.1.3.0/24 [115/20] via 10.1.3.4, 3d13h, GigabitEthernet0/0/0/0
L 10.1.3.3/32 is directly connected, 3d19h, GigabitEthernet0/0/0/0
i L1 10.1.4.0/24 [115/20] via 10.1.3.4, 3d13h, GigabitEthernet0/0/0/0
i L1 10.1.5.0/24 [115/30] via 10.1.3.4, 3d12h, GigabitEthernet0/0/0/0
i L1 10.1.6.0/24 [255/40] via 10.1.3.4, 1d21h, GigabitEthernet0/0/0/0
i L1 10.2.1.0/24 [255/30] via 10.1.2.2, 1d21h, GigabitEthernet0/0/0/1
i L1 10.2.2.0/24 [255/50] via 10.1.3.4, 1d21h, GigabitEthernet0/0/0/0
i L1 10.100.1.1/32 [255/30] via 10.1.2.2, 1d21h, GigabitEthernet0/0/0/1
i L1 10.100.1.2/32 [255/20] via 10.1.2.2, 1d21h, GigabitEthernet0/0/0/1
L 10.100.1.3/32 is directly connected, 1d21h, Loopback0
i L1 10.100.1.4/32 [115/20] via 10.1.3.4, 3d13h, GigabitEthernet0/0/0/0
i L1 10.100.1.5/32 [115/30] via 10.1.3.4, 3d12h, GigabitEthernet0/0/0/0
i L1 10.100.1.6/32 [255/40] via 10.1.3.4, 1d21h, GigabitEthernet0/0/0/0
i L1 10.100.1.7/32 [255/50] via 10.1.3.4, 1d21h, GigabitEthernet0/0/0/0
RP/0/0/CPU0:C-PE1#show pim rpf 10.2.1.8
Table: IPv4-Multicast-default
```
\* 10.2.1.8/32 [255/30]

via GigabitEthernet0/0/0/1 with rpf neighbor 10.1.2.2

### 出力ボーダルータ

ソースルートの場合、VRF Route-Import ECとSource-AS ECはIPv4ユニキャストまたはマルチキ ャストプレフィックスにアタッチされます。これはIPv4マルチキャストルートです。

RP/0/0/CPU0:C-PE2#show bgp ipv4 multicast 10.2.1.0/24 BGP routing table entry for 10.2.1.0/24 Versions: Process bRIB/RIB SendTblVer Speaker 32 32 Last Modified: Sep 12 08:34:56.441 for 15:09:58 Paths: (1 available, best #1) Not advertised to any peer Path #1: Received by speaker 0 Not advertised to any peer Local 10.100.1.3 (metric 30) from 10.100.1.3 (10.100.1.3) Origin incomplete, metric 30, localpref 100, valid, internal, best, group-best Received Path ID 0, Local Path ID 1, version 32 Extended community: VRF Route Import:10.100.1.3:0 Source AS:1:0

注:何らかの理由でVRF RI ECと送信元AS ECが存在しない場合、出力ボーダルータの RPFは失敗します。

ルートに次のECがない場合の例を示します。

RP/0/0/CPU0:C-PE2#show bgp ipv4 multicast 10.2.1.0/24 BGP routing table entry for 10.2.1.0/24 Versions: Process bRIB/RIB SendTblVer Speaker 277 277 Last Modified: Sep 13 04:08:37.441 for 00:00:02

```
Paths: (1 available, best #1)
 Not advertised to any peer
 Path #1: Received by speaker 0
 Not advertised to any peer
 Local
    10.100.1.3 (metric 30) from 10.100.1.3 (10.100.1.1)
      Origin incomplete, metric 0, localpref 100, valid, internal, best, group-best
      Received Path ID 0, Local Path ID 1, version 277
      Originator: 10.100.1.1, Cluster list: 10.100.1.3
```
#### このため、RPFは失敗します。

RP/0/0/CPU0:C-PE2#show pim rpf 10.2.1.8 Table: IPv4-Multicast-default \* 10.2.1.8/32 [200/30] via Null with rpf neighbor 0.0.0.0 RP/0/0/CPU0:C-PE2#show bgp ipv4 mvpn BGP router identifier 10.100.1.5, local AS number 1 BGP generic scan interval 60 secs Non-stop routing is enabled BGP table state: Active Table ID: 0x0 RD version: 0 BGP main routing table version 56 BGP NSR Initial initsync version 4 (Reached) BGP NSR/ISSU Sync-Group versions 0/0 Global table multicast is enabled BGP scan interval 60 secs Status codes: s suppressed, d damped, h history, \* valid, > best i - internal, r RIB-failure, S stale, N Nexthop-discard Origin codes: i - IGP, e - EGP, ? - incomplete Network Next Hop Metric LocPrf Weight Path Route Distinguisher: 0:0:0  $* > i[1][10.100.1.3]/40 10.100.1.3$  100 0 i \*> [1][10.100.1.5]/40 0.0.0.0 0 i \*>i[3][32][10.2.1.8][32][203.0.113.1][10.100.1.3]/120 10.100.1.3 100 0 i \*> [7][0:0:0][1][32][10.2.1.8][32][203.0.113.1]/184  $0.0.0.0$  0 i

Processed 4 prefixes, 4 paths

このコマンドは、キーワードrd all-zero-rdを使用して指定できます。次に、すべてゼロのRDを持 つすべてのエントリが表示されます。

RP/0/0/CPU0:C-PE2#show bgp ipv4 mvpn rd all-zero-rd

BGP router identifier 10.100.1.5, local AS number 1 BGP generic scan interval 60 secs Non-stop routing is enabled BGP table state: Active Table ID: 0x0 RD version: 0 BGP main routing table version 56 BGP NSR Initial initsync version 4 (Reached) BGP NSR/ISSU Sync-Group versions 0/0 Global table multicast is enabled

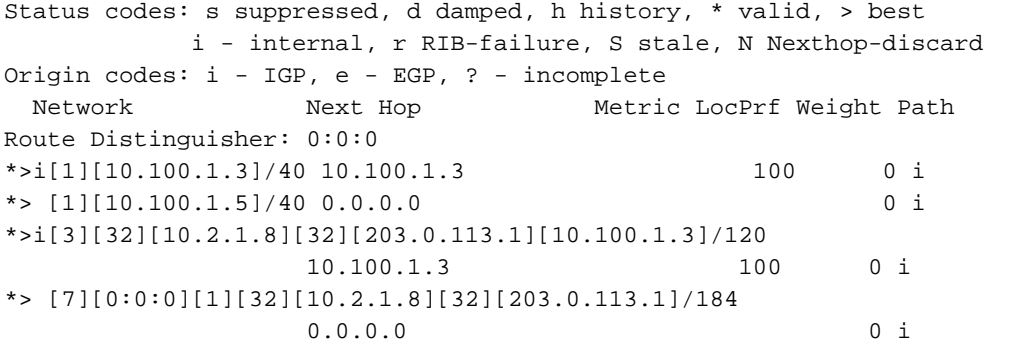

Processed 4 prefixes, 4 paths

タイプ1のルート:

RP/0/0/CPU0:C-PE2#show bgp ipv4 mvpn rd all-zero-rd [1][10.100.1.3]/40 BGP routing table entry for [1][10.100.1.3]/40, Route Distinguisher: 0:0:0 Versions: Process bRIB/RIB SendTblVer Speaker 43 43 Last Modified: Sep 8 07:42:43.786 for 1d17h Paths: (1 available, best #1, not advertised to EBGP peer) Not advertised to any peer Path #1: Received by speaker 0 Not advertised to any peer Local 10.100.1.3 (metric 30) from 10.100.1.3 (10.100.1.3) Origin IGP, localpref 100, valid, internal, best, group-best, import-candidate, imported Received Path ID 0, Local Path ID 1, version 43 Community: no-export Extended community: RT:1:1 PMSI: flags 0x00, type 2, label 0, ID 0x060001040a640103000701000400000001 Source AFI: IPv4 MVPN, Source VRF: default, Source Route Distinguisher: 0:0:0

デコードされたPMSI:

PMSI:フラグ0x00、タイプ2、ラベル0、ID 0x060001040a640103000701000400000001 前のコマンドでデコードされたPMSIは次のとおりです。

The PMSI Tunnel Type is : 2 : mLDP P2MP LSP The PMSI Tunnel ID is : 0x060001040a640103000701000400000001 FEC Element FEC Element Type : 6 : P2MP AF Type : 1 Address Length : 4 Root Node Address : 10.100.1.3 MP Opaque Length : 7 MP Opaque Value Element Opaque Type : 1 : LSP ID Global Opaque Length : 4 Global ID (Generic LSP Identifier) : 1

#### データMDTは、C-PE1からのルートタイプ3 ADルートによってシグナリングされます。

RP/0/0/CPU0:C-PE2#show bgp ipv4 mvpn rd all-zero-rd [3][32][10.2.1.8] [32][203.0.113.1][10.100.1.3]/120

```
BGP routing table entry for [3][32][10.2.1.8][32][203.0.113.1][10.100.1.3]/120, Route
Distinguisher: 0:0:0
Versions:
```
 Process bRIB/RIB SendTblVer Speaker 56 56 Last Modified: Sep 10 00:51:52.786 for 00:04:57 Paths: (1 available, best #1, not advertised to EBGP peer) Not advertised to any peer Path #1: Received by speaker 0 Not advertised to any peer Local 10.100.1.3 (metric 30) from 10.100.1.3 (10.100.1.3) Origin IGP, localpref 100, valid, internal, best, group-best, import-candidate, imported Received Path ID 0, Local Path ID 1, version 56 Community: no-export Extended community: RT:1:1 PMSI: flags 0x00, type 2, label 0, ID 0x060001040a640103000701000400000007 Source AFI: IPv4 MVPN, Source VRF: default, Source Route Distinguisher: 0:0:0

デコードされたPMSIは、グローバルLSP IDが7であることを示します。次に、このデータMDTの mLDPデータベースエントリに使用されます。

PMSI:フラグ0x00、タイプ2、ラベル0、ID 0x060001040a640103000701000400000007

前のコマンドでデコードされたPMSIは次のとおりです。

The PMSI Tunnel Type is : 2 : mLDP P2MP LSP The PMSI Tunnel ID is : 0x060001040a640103000701000400000007 FEC Element FEC Element Type : 6 : P2MP AF Type : 1 Address Length : 4 Root Node Address : 10.100.1.3 MP Opaque Length : 7 MP Opaque Value Element Opaque Type : 1 : LSP ID Global Opaque Length : 4 Global ID (Generic LSP Identifier) : 7

次のコマンドを使用すると、入力PEがデータMDTに関してアドバタイズする内容を確認できます 。これはGTMであるため、次のコマンドにはVRFがないことに注意してください。

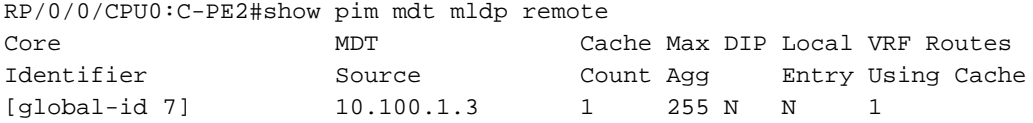

RP/0/0/CPU0:C-PE2#show pim mdt mldp cache

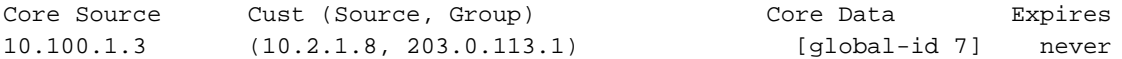

#### ルートタイプ7にはPMSIが接続されていません。

RP/0/0/CPU0:C-PE2#show bgp ipv4 mvpn rd all-zero-rd [7][0:0:0][1][32][10.2.1.8][32][203.0.113.1]/184 BGP routing table entry for [7][0:0:0][1][32][10.2.1.8][32][203.0.113.1]/184, Route Distinguisher: 0:0:0 Versions: Process bRIB/RIB SendTblVer Speaker 52 52 Last Modified: Sep 10 00:51:51.786 for 00:07:37 Paths: (1 available, best #1) Advertised to peers (in unique update groups):

```
 10.100.1.3 
 Path #1: Received by speaker 0
 Advertised to peers (in unique update groups):
  10.100.1.3 
 Local
   0.0.0.0 from 0.0.0.0 (10.100.1.5)
     Origin IGP, localpref 100, valid, redistributed, best, group-best, import-candidate
     Received Path ID 0, Local Path ID 1, version 52
     Extended community: RT:10.100.1.3:0
```
#### RTは、アップストリームPEルータを識別します。グローバル管理者フィールドは、アップスト リームPEのIPアドレスです。GTMのローカル管理者フィールドは0に設定されています。

RP/0/0/CPU0:C-PE2#show mrib route 203.0.113.1 10.2.1.8 IP Multicast Routing Information Base Entry flags: L - Domain-Local Source, E - External Source to the Domain, C - Directly-Connected Check, S - Signal, IA - Inherit Accept, IF - Inherit From, D - Drop, ME - MDT Encap, EID - Encap ID, MD - MDT Decap, MT - MDT Threshold Crossed, MH - MDT interface handle CD - Conditional Decap, MPLS - MPLS Decap, EX - Extranet MoFE - MoFRR Enabled, MoFS - MoFRR State, MoFP - MoFRR Primary MoFB - MoFRR Backup, RPFID - RPF ID Set, X - VXLAN Interface flags: F - Forward, A - Accept, IC - Internal Copy, NS - Negate Signal, DP - Don't Preserve, SP - Signal Present, II - Internal Interest, ID - Internal Disinterest, LI - Local Interest, LD - Local Disinterest, DI - Decapsulation Interface EI - Encapsulation Interface, MI - MDT Interface, LVIF - MPLS Encap, EX - Extranet, A2 - Secondary Accept, MT - MDT Threshold Crossed, MA - Data MDT Assigned, LMI - mLDP MDT Interface, TMI - P2MP-TE MDT Interface IRMI - IR MDT Interface (10.2.1.8,203.0.113.1) RPF nbr: 10.100.1.3 Flags: RPF Up: 00:52:34 Incoming Interface List Lmdtdefault Flags: A LMI, Up: 00:52:34

GigabitEthernet0/0/0/0 Flags: F NS, Up: 00:52:34

RP/0/0/CPU0:C-PE2#show mfib route 203.0.113.1 10.2.1.8

#### 着信インターフェイスはLmdtインターフェイスである必要があります。

IP Multicast Forwarding Information Base Entry flags: C - Directly-Connected Check, S - Signal, D - Drop, IA - Inherit Accept, IF - Inherit From, EID - Encap ID, ME - MDT Encap, MD - MDT Decap, MT - MDT Threshold Crossed, MH - MDT interface handle, CD - Conditional Decap, DT - MDT Decap True, EX - Extranet, RPFID - RPF ID Set, MoFE - MoFRR Enabled, MoFS - MoFRR State, X - VXLAN Interface flags: F - Forward, A - Accept, IC - Internal Copy, NS - Negate Signal, DP - Don't Preserve, SP - Signal Present, EG - Egress, EI - Encapsulation Interface, MI - MDT Interface, EX - Extranet, A2 - Secondary Accept Forwarding/Replication Counts: Packets in/Packets out/Bytes out Failure Counts: RPF / TTL / Empty Olist / Encap RL / Other

```
(10.2.1.8,203.0.113.1), Flags:
```
Outgoing Interface List

 Up: 02:31:00 Last Used: never SW Forwarding Counts: 0/2037/407400 SW Replication Counts: 0/2037/407400 SW Failure Counts: 0/0/0/0/0 Lmdtdefault Flags: A LMI, Up:02:31:00 GigabitEthernet0/0/0/0 Flags: NS EG, Up:02:31:00

#### SAFI 2ルートを確認します。

RP/0/0/CPU0:C-PE2#show route ipv4 multicast

Codes: C - connected, S - static, R - RIP, B - BGP, (>) - Diversion path D - EIGRP, EX - EIGRP external, O - OSPF, IA - OSPF inter area N1 - OSPF NSSA external type 1, N2 - OSPF NSSA external type 2 E1 - OSPF external type 1, E2 - OSPF external type 2, E - EGP i - ISIS, L1 - IS-IS level-1, L2 - IS-IS level-2 ia - IS-IS inter area, su - IS-IS summary null, \* - candidate default U - per-user static route, o - ODR, L - local, G - DAGR, l - LISP A - access/subscriber, a - Application route  $M$  - mobile route,  $r$  - RPL, (!) - FRR Backup path

Gateway of last resort is not set

i L1 10.1.2.0/24 [115/30] via 10.1.4.4, 3d12h, GigabitEthernet0/0/0/1 i L1 10.1.3.0/24 [115/20] via 10.1.4.4, 3d12h, GigabitEthernet0/0/0/1 C 10.1.4.0/24 is directly connected, 1d21h, GigabitEthernet0/0/0/1 L 10.1.4.5/32 is directly connected, 3d12h, GigabitEthernet0/0/0/1 C 10.1.5.0/24 is directly connected, 1d21h, GigabitEthernet0/0/0/0 L 10.1.5.5/32 is directly connected, 3d12h, GigabitEthernet0/0/0/0 B 10.2.1.0/24 [200/30] via 10.100.1.3, 1d17h i L1 10.100.1.3/32 [115/30] via 10.1.4.4, 3d12h, GigabitEthernet0/0/0/1 i L1 10.100.1.4/32 [115/20] via 10.1.4.4, 3d12h, GigabitEthernet0/0/0/1 L 10.100.1.5/32 is directly connected, 1d21h, Loopback0

#### 送信元のルートがSAFI 2(AF IPv4マルチキャスト内)であることに注意してください。これは 、RIB AF IPv4マルチキャスト内にあるためです。

#### ネクストホップはC-PE1のループバックである10.100.1.3であることに注意してください。これ は、ルータにはルータBGPのAF ipv4マルチキャストの下にnext-hop-selfがあるためです。

RP/0/0/CPU0:C-PE2#show bgp ipv4 multicast 10.2.1.0/24 BGP routing table entry for 10.2.1.0/24 Versions: Process bRIB/RIB SendTblVer Speaker 34 34 Last Modified: Sep 8 07:42:18.786 for 1d17h Paths: (1 available, best #1) Not advertised to any peer Path #1: Received by speaker 0 Not advertised to any peer Local 10.100.1.3 (metric 30) from 10.100.1.3 (10.100.1.3) Origin incomplete, metric 30, localpref 100, valid, internal, best, group-best Received Path ID 0, Local Path ID 1, version 34 Extended community: VRF Route Import:10.100.1.3:0 Source AS:1:0

#### 送信元のRPFは、Lmdtインターフェイスと、そのインターフェイスを経由するPIMネイバーを指 します。RPFはIPv4マルチキャストテーブルで実行されます。

RP/0/0/CPU0:C-PE2#show pim rpf 10.2.1.8

Table: IPv4-Multicast-default \* 10.2.1.8/32 [200/30] via Lmdtdefault with rpf neighbor 10.100.1.3

#### 入力ボーダルータがPEルータとして認識されていることを確認します。

RP/0/0/CPU0:C-PE2#show pim pe

MVPN Provider Edge Router information

PE Address : 10.100.1.3 (0x1071da64) RD: 0:0:0 (valid), RIB\_HLI 0, RPF-ID 3, Remote RPF-ID 0, State: 1, S-PMSI: 2 PPMP\_LABEL: 0, MS\_PMSI\_HLI: 0x00000, Bidir\_PMSI\_HLI: 0x00000, MLDP-added: [RD 0, ID 0, Bidir ID 0, Remote Bidir ID 0], Counts(SHR/SRC/DM/DEF-MD): 0, 1, 0, 0, Bidir: GRE RP Count 0, MPLS RP Count 0RSVP-TE added: [Leg 0, Ctrl Leg 0, Part tail 0 Def Tail 0, IR added: [Def Leg 0, Ctrl Leg 0, Part Leg 0, Part tail 0, Part IR Tail Label 0 bgp\_i\_pmsi: 1,0/0 , bgp\_ms\_pmsi/Leaf-ad: 0/0, bgp\_bidir\_pmsi: 0, remote\_bgp\_bidir\_pmsi: 0, PMSIs: I 0x106a2d50, 0x0, MS 0x0, Bidir Local: 0x0, Remote: 0x0, BSR/Leaf-ad 0x0/0, Autorpdisc/Leaf-ad 0x0/0, Autorp-ann/Leaf-ad 0x0/0 IIDs: I/6: 0x1/0x0, B/R: 0x0/0x0, MS: 0x0, B/A/A: 0x0/0x0/0x0

 Bidir RPF-ID: 4, Remote Bidir RPF-ID: 0 I-PMSI: MLDP-P2MP, Opaque: [global-id 1] (0x106a2d50) I-PMSI rem: (0x0) MS-PMSI: (0x0) Bidir-PMSI: (0x0) Remote Bidir-PMSI: (0x0) BSR-PMSI: (0x0) A-Disc-PMSI: (0x0) A-Ann-PMSI: (0x0) RIB Dependency List: 0x1016446c Bidir RIB Dependency List: 0x0 Sources: 1, RPs: 0, Bidir RPs: 0

Inclusive PMSI(I-PMSI)が存在します。

mLDPデータベース内の2つの境界ルータ間でデフォルトMDTを形成する2つのP2MP mLDPエン トリが表示されます。データMDTのルートとしてC-PE1を持つP2MP mLDPエントリも1つありま す。

RP/0/0/CPU0:C-PE2#show mpls mldp database brief

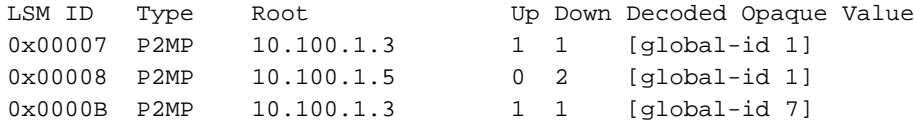

例2:プロファイル20のデフォルトMDT - P2MP-TE - BGP-AD - PIM - C-mcastシグ ナリング

これは例1とよく似ています。これで、コアにP2MP TEが存在します。トンネルは自動トンネル として設定されます。テールエンドルータはBGP ADを介して検出されます。例1のもう1つの違 いは、オーバーレイプロトコルがPIMになったことです。図5を見てください。

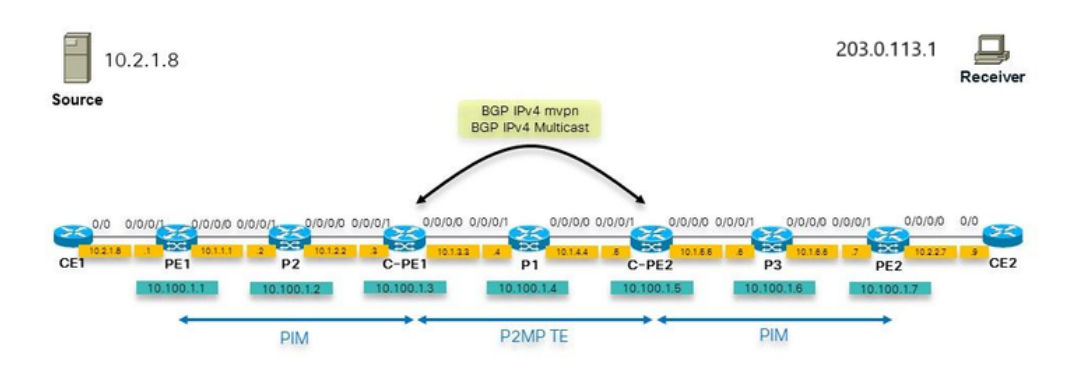

図 5

#### コンフィギュレーション

境界ルータの設定を次に示します。

```
hostname C-PE1
logging console debugging
router rib
 address-family ipv4
 rump always-replicate
  !
!
line default
  timestamp disable
  exec-timeout 0 0
!
ipv4 unnumbered mpls traffic-eng Loopback0
interface Loopback0
 ipv4 address 10.100.1.3 255.255.255.255
!
interface MgmtEth0/0/CPU0/0
 shutdown
!
interface GigabitEthernet0/0/0/0
 ipv4 address 10.1.3.3 255.255.255.0
 load-interval 30
!
interface GigabitEthernet0/0/0/1
 ipv4 address 10.1.2.3 255.255.255.0
```

```
!
interface GigabitEthernet0/0/0/2
 shutdown
!
interface GigabitEthernet0/0/0/3
  shutdown
!
interface GigabitEthernet0/0/0/4
  shutdown
!
interface GigabitEthernet0/0/0/5
  shutdown
!
interface GigabitEthernet0/0/0/6
  shutdown
!
interface GigabitEthernet0/0/0/7
 shutdown
!
interface GigabitEthernet0/0/0/8
  shutdown
!
route-policy loopback
 if destination in (10.100.1.3/32) then
   pass
  endif
end-policy
!
route-policy global-one
  set core-tree p2mp-te-default
end-policy
!
route-policy sources-in-ISIS
 if destination in (10.2.1.0/24) then
   pass
  endif
end-policy
!
router isis 1
 is-type level-1
 net 49.0001.0000.0000.0003.00
 address-family ipv4 unicast
metric-style wide
  mpls traffic-eng level-1
  mpls traffic-eng router-id Loopback0
  !
  interface Loopback0
  address-family ipv4 unicast
  !
address-family ipv4 multicast
  !
  !
  interface GigabitEthernet0/0/0/0
  address-family ipv4 unicast
  !
address-family ipv4 multicast
  !
  !
  interface GigabitEthernet0/0/0/1
  address-family ipv4 unicast
  !
address-family ipv4 multicast
  !
  !
```

```
!
router bgp 1
 address-family ipv4 unicast
  !
 address-family ipv4 multicast
 redistribute connected route-policy loopback
  redistribute ospf 1
  redistribute isis 1 route-policy sources-in-ISIS
  !
  address-family ipv4 mvpn
global-table-multicast
  !
 neighbor 10.100.1.5
 remote-as 1
  update-source Loopback0
 address-family ipv4 multicast
  next-hop-self
 !
 address-family ipv4 mvpn
 !
  !
!
mpls oam
!
rsvp
 interface GigabitEthernet0/0/0/0
 bandwidth 1000000
  !
 interface GigabitEthernet0/0/0/1
 bandwidth 1000000
  !
!
mpls traffic-eng
 interface GigabitEthernet0/0/0/0
 auto-tunnel backup
 !
  !
  interface GigabitEthernet0/0/0/1
  auto-tunnel backup
  !
  !
  auto-tunnel p2mp
  tunnel-id min 1000 max 2000
  !
!
mpls ldp
 log
 neighbor
  !
  mldp
  logging notifications
  address-family ipv4
  rib unicast-always
  !
  !
  router-id 10.100.1.3
  address-family ipv4
  !
  interface GigabitEthernet0/0/0/0
  address-family ipv4
  !
  !
  interface GigabitEthernet0/0/0/1
  address-family ipv4
```

```
 !
  !
!
multicast-routing
address-family ipv4
  interface Loopback0
   enable
 !
  interface GigabitEthernet0/0/0/1
   enable
  !
mdt source Loopback0
  export-rt 1:1
  import-rt 1:1
  bgp auto-discovery p2mp-te
  !
 mdt default p2mp-te
  mdt data p2mp-te 100 immediate-switch
  !
!
router pim
  address-family ipv4
rpf topology route-policy global-one
  interface Loopback0
   enable
  !
  interface GigabitEthernet0/0/0/1
  !
  !
!
```
## トラブルシューティング

## 入力ボーダルータ

RDの全ゼロが存在することを確認します。P2MP TEトンネルに基づいてP2MP TEを構築するに は、ルートタイプ1ルートが存在する必要があります。

RP/0/0/CPU0:C-PE1#show bgp ipv4 mvpn rd all-zero-rd BGP router identifier 10.100.1.3, local AS number 1 BGP generic scan interval 60 secs Non-stop routing is enabled BGP table state: Active Table ID: 0x0 RD version: 0 BGP main routing table version 140 BGP NSR Initial initsync version 4 (Reached) BGP NSR/ISSU Sync-Group versions 0/0 Global table multicast is enabled BGP scan interval 60 secs Status codes: s suppressed, d damped, h history, \* valid, > best i - internal, r RIB-failure, S stale, N Nexthop-discard Origin codes: i - IGP, e - EGP, ? - incomplete Network Next Hop Metric LocPrf Weight Path Route Distinguisher: 0:0:0 \*> [1][10.100.1.3]/40 0.0.0.0 0 i \*>i[1][10.100.1.5]/40 10.100.1.5 100 100 1

Processed 2 prefixes, 2 paths

#### ルートタイプ1のルートを詳細に確認します。

RP/0/0/CPU0:C-PE1#show bgp ipv4 mvpn rd all-zero-rd [1][10.100.1.5]/40 BGP routing table entry for [1][10.100.1.5]/40, Route Distinguisher: 0:0:0 Versions: Process bRIB/RIB SendTblVer Speaker 135 135 Last Modified: Sep 12 08:21:42.207 for 00:20:14 Paths: (1 available, best #1, not advertised to EBGP peer) Not advertised to any peer Path #1: Received by speaker 0 Not advertised to any peer Local 10.100.1.5 (metric 30) from 10.100.1.5 (10.100.1.5) Origin IGP, localpref 100, valid, internal, best, group-best, import-candidate, imported Received Path ID 0, Local Path ID 1, version 135 Community: no-export Extended community: RT:1:1 PMSI: flags 0x00, type 1, label 0, ID 0x000003e8000003e80a640105 Source AFI: IPv4 MVPN, Source VRF: default, Source Route Distinguisher: 0:0:0

#### MDTのデフォルトでPIMネイバーを確認します。

RP/0/0/CPU0:C-PE1#show pim neighbor

PIM neighbors in VRF default

Flag: B - Bidir capable, P - Proxy capable, DR - Designated Router,

E - ECMP Redirect capable

\* indicates the neighbor created for this router

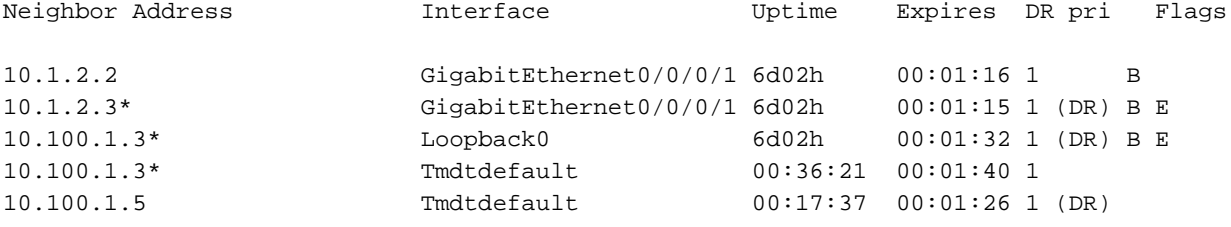

#### MRIBルートをチェックします。発信インターフェイスはTmdtである必要があります。

RP/0/0/CPU0:C-PE1#show mrib route 203.0.113.1

IP Multicast Routing Information Base Entry flags: L - Domain-Local Source, E - External Source to the Domain, C - Directly-Connected Check, S - Signal, IA - Inherit Accept, IF - Inherit From, D - Drop, ME - MDT Encap, EID - Encap ID, MD - MDT Decap, MT - MDT Threshold Crossed, MH - MDT interface handle CD - Conditional Decap, MPLS - MPLS Decap, EX - Extranet MoFE - MoFRR Enabled, MoFS - MoFRR State, MoFP - MoFRR Primary MoFB - MoFRR Backup, RPFID - RPF ID Set, X - VXLAN Interface flags: F - Forward, A - Accept, IC - Internal Copy, NS - Negate Signal, DP - Don't Preserve, SP - Signal Present, II - Internal Interest, ID - Internal Disinterest, LI - Local Interest, LD - Local Disinterest, DI - Decapsulation Interface EI - Encapsulation Interface, MI - MDT Interface, LVIF - MPLS Encap,

 EX - Extranet, A2 - Secondary Accept, MT - MDT Threshold Crossed, MA - Data MDT Assigned, LMI - mLDP MDT Interface, TMI - P2MP-TE MDT Interface IRMI - IR MDT Interface (10.2.1.8,203.0.113.1) RPF nbr: 10.1.2.2 Flags: RPF Up: 00:09:10 Incoming Interface List GigabitEthernet0/0/0/1 Flags: A, Up: 00:09:10 Outgoing Interface List Tmdtdefault Flags: F NS TMI, Up: 00:09:10

#### 境界ルータごとに、ヘッドエンドルータとしてP2MP TEトンネルが1つあることを確認します。

RP/0/0/CPU0:C-PE1#show mpls traffic-eng tunnels tabular

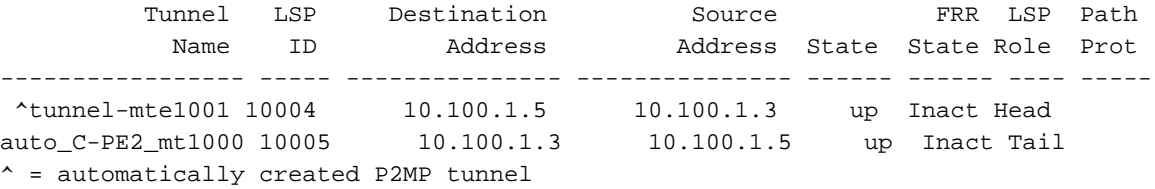

#### データMDTがトリガーされると、ルートタイプ3および4のルートが開始されます。

RP/0/0/CPU0:C-PE1#show bgp ipv4 mvpn rd all-zero-rd

BGP router identifier 10.100.1.3, local AS number 1 BGP generic scan interval 60 secs Non-stop routing is enabled BGP table state: Active Table ID: 0x0 RD version: 0 BGP main routing table version 143 BGP NSR Initial initsync version 4 (Reached) BGP NSR/ISSU Sync-Group versions 0/0 Global table multicast is enabled BGP scan interval 60 secs

Status codes: s suppressed, d damped, h history, \* valid, > best i - internal, r RIB-failure, S stale, N Nexthop-discard Origin codes: i - IGP, e - EGP, ? - incomplete Network Next Hop Metric LocPrf Weight Path Route Distinguisher: 0:0:0 \*> [1][10.100.1.3]/40 0.0.0.0 0 i \*>i[1][10.100.1.5]/40 10.100.1.5 100 0 i \*> [3][32][10.2.1.8][32][203.0.113.1][10.100.1.3]/120 0.0.0.0 0 i \*>i[4][3][0:0:0][32][10.2.1.8][32][203.0.113.1][10.100.1.3][10.100.1.5]/224 10.100.1.5 100 0 i

Processed 4 prefixes, 4 paths

#### ルートタイプ3は、データMDTが通知されたことを、すべてのテールエンドルータにアナウンス します。

[3][32][10.2.1.8][32][203.0.113.1][10.100.1.3]/120

BGP routing table entry for [3][32][10.2.1.8][32][203.0.113.1][10.100.1.3]/120, Route Distinguisher: 0:0:0 Versions: Process bRIB/RIB SendTblVer Speaker 141 141 Last Modified: Sep 12 08:46:17.207 for 00:00:41 Paths: (1 available, best #1, not advertised to EBGP peer) Advertised to peers (in unique update groups): 10.100.1.5 Path #1: Received by speaker 0 Advertised to peers (in unique update groups): 10.100.1.5 Local 0.0.0.0 from 0.0.0.0 (10.100.1.3) Origin IGP, localpref 100, valid, redistributed, best, group-best, import-candidate Received Path ID 0, Local Path ID 1, version 141 Community: no-export Extended community: RT:1:1 PMSI: flags 0x01, type 1, label 0, ID 0x000003ed000003ed0a640103

デコードされたPMSI:

#### PMSI:フラグ0x01、タイプ1、ラベル0、ID 0x000003ed000003ed0a640103

#### 前のコマンドでデコードされたPMSIは次のとおりです。

The PMSI Tunnel Type is : 1 : RSVP-TE P2MP LSP The PMSI Tunnel ID is : 0x000003ed000003ed0a640103 Extended Tunnel ID : 1005 Reserved part (should be zero): 0X0000 Tunnel ID : 1005 P2MP ID : 10.100.1.3

#### これは次の場所でも確認できます。

RP/0/0/CPU0:C-PE1#show pim mdt cache

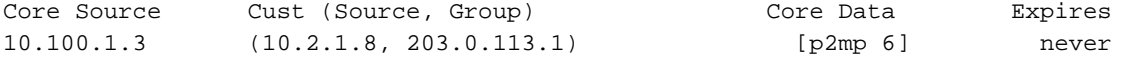

Leaf AD: 10.100.1.5

#### ルートタイプ4は、どのルータがテールエンドであるかをヘッドエンドルータにアナウンスします  $\Omega$

RP/0/0/CPU0:C-PE1#show bgp ipv4 mvpn rd all-zero-rd [4][3][0:0:0][32][10.2.1.8][32][203.0.113.1][10.100.1.3][10.100.1.5]/224 BGP routing table entry for [4][3][0:0:0][32][10.2.1.8][32][203.0.113.1][10.100.1.3][10.100.1.5]/224, Route Distinguisher: 0:0:0 Versions: Process bRIB/RIB SendTblVer Speaker 143 143 Last Modified: Sep 12 08:46:17.207 for 00:01:25 Paths: (1 available, best #1)

 Not advertised to any peer Path #1: Received by speaker 0 Not advertised to any peer Local 10.100.1.5 (metric 30) from 10.100.1.5 (10.100.1.5) Origin IGP, localpref 100, valid, internal, best, group-best, import-candidate, imported Received Path ID 0, Local Path ID 1, version 143 Extended community: SEG-NH:10.100.1.5:0 RT:10.100.1.3:0 Source AFI: IPv4 MVPN, Source VRF: default, Source Route Distinguisher: 0:0:0

#### P2MP TEトンネルのデータMDTが設定されていることを確認します。

RP/0/0/CPU0:C-PE1#show mpls traffic-eng tunnels tabular

RP/0/0/CPU0:C-PE2#show mrib route 203.0.113.1

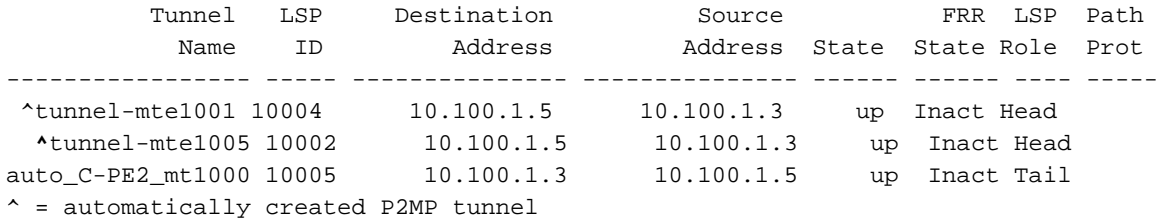

## 出力ボーダルータ

着信インターフェイスがTmdtインターフェイスであることを確認します。

```
IP Multicast Routing Information Base
Entry flags: L - Domain-Local Source, E - External Source to the Domain,
   C - Directly-Connected Check, S - Signal, IA - Inherit Accept,
   IF - Inherit From, D - Drop, ME - MDT Encap, EID - Encap ID,
   MD - MDT Decap, MT - MDT Threshold Crossed, MH - MDT interface handle
   CD - Conditional Decap, MPLS - MPLS Decap, EX - Extranet
   MoFE - MoFRR Enabled, MoFS - MoFRR State, MoFP - MoFRR Primary
   MoFB - MoFRR Backup, RPFID - RPF ID Set, X - VXLAN
Interface flags: F - Forward, A - Accept, IC - Internal Copy,
   NS - Negate Signal, DP - Don't Preserve, SP - Signal Present,
    II - Internal Interest, ID - Internal Disinterest, LI - Local Interest,
   LD - Local Disinterest, DI - Decapsulation Interface
   EI - Encapsulation Interface, MI - MDT Interface, LVIF - MPLS Encap,
   EX - Extranet, A2 - Secondary Accept, MT - MDT Threshold Crossed,
   MA - Data MDT Assigned, LMI - mLDP MDT Interface, TMI - P2MP-TE MDT Interface
    IRMI - IR MDT Interface
(10.2.1.8,203.0.113.1) RPF nbr: 10.100.1.3 Flags: RPF
 Up: 00:18:03
 Incoming Interface List
   Tmdtdefault Flags: A TMI, Up: 00:18:00
 Outgoing Interface List
   GigabitEthernet0/0/0/0 Flags: F NS, Up: 00:18:03
```
出力ボーダルータのRPFは、入力ボーダルータを指しています。入力インターフェイスは Tmdtdefaultです。TEトンネルのTに注目してください。

RP/0/0/CPU0:C-PE2#show pim rpf 10.2.1.8

Table: IPv4-Multicast-default \* 10.2.1.8/32 [200/30] via Tmdtdefault with rpf neighbor 10.100.1.3

## 例3:例1と同様に、PEとボーダルータ間にiBGPがある

#### 図6を見ます。

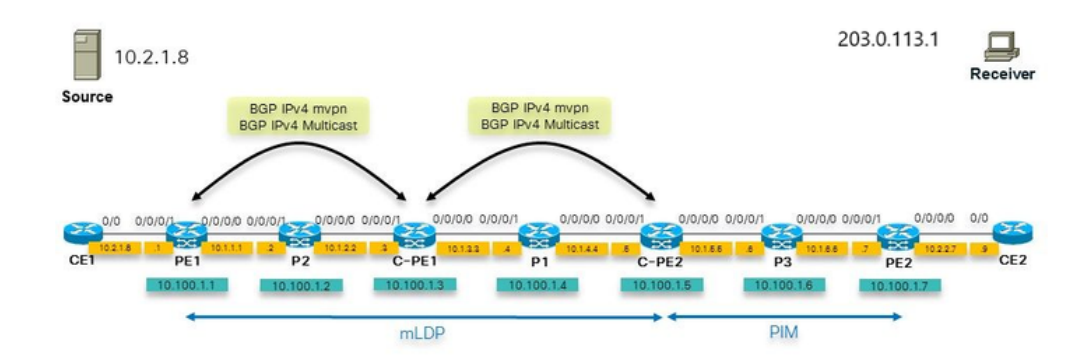

#### 図 6

一方のコアネットワークにmLDP、もう一方の側にPIM、GTMを配置した非対称セットアップが 見られます。これは、コアツリーの移行中に発生する可能性があります。C-PE1ルータは、BGP IPv4マルチキャストおよびBGP IPv4 mVPNのRRである必要があります。ここでは、例1のC-PE1で行ったPIMとマルチキャストルーティングの設定がPE1で必要になります。

## 例4:シームレスなMPLS

GTMをシームレスMPLS(Unified MPLS)上に導入します。PEルータは、Cisco IOS XRルータだけ が実行できるGTMを理解している必要があり、PEルータはPIMドメイン内でPIM RPF-Proxyベク トルを発信する必要があります。このPIM RPF-Proxyベクトルは、PルータがプロキシIPアドレス (ABR)にRPFできるようにするために必要です。Cisco IOS XR 5.3.2以降、Cisco IOS XRはグロー バルコンテキストでRPF-Proxy Vectorを発信できます。したがって、GTMはRPF-Proxy Vectorを 持つことができます。

PIM RPF-Proxy Vectorを発信するには、PEルータに次の設定が必要です。

注:PIM RPF-Proxy Vectorの解釈のサポート(Pルータが行う必要がある処理)は、Cisco IOS XRの以前のリリースで導入されました。

これにより、シームレスMPLS上でGTMを導入できます。

翻訳について

シスコは世界中のユーザにそれぞれの言語でサポート コンテンツを提供するために、機械と人に よる翻訳を組み合わせて、本ドキュメントを翻訳しています。ただし、最高度の機械翻訳であっ ても、専門家による翻訳のような正確性は確保されません。シスコは、これら翻訳の正確性につ いて法的責任を負いません。原典である英語版(リンクからアクセス可能)もあわせて参照する ことを推奨します。